## 顔認証サーマルデバイス マスク検知解除方法

Ver2.X.X向け

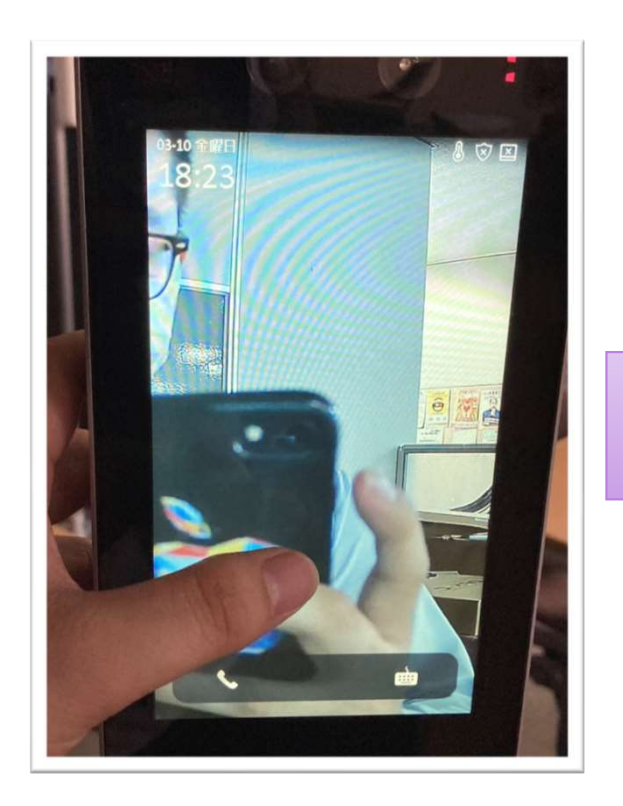

| 顔認証サーマルデバイスの | マンの | 設定したパスワードを |<br>液晶画面を長押しします。 | スカします。 液晶画面を⾧押しします。

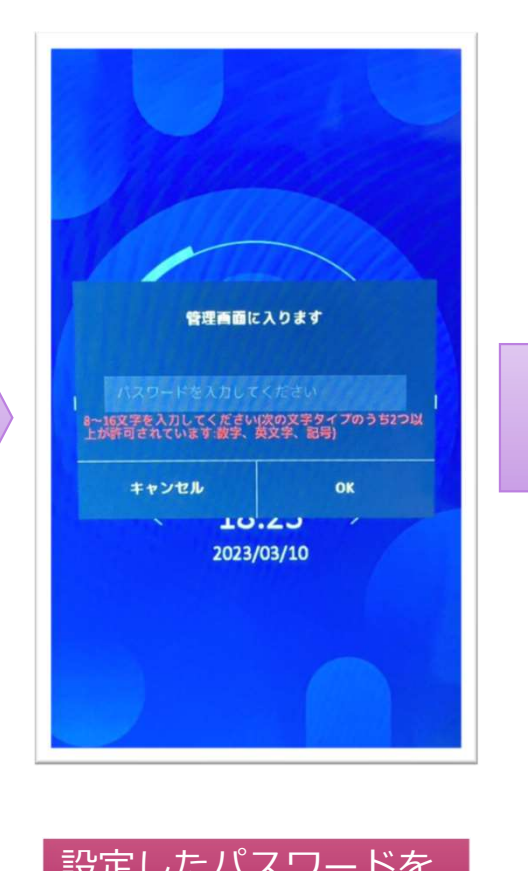

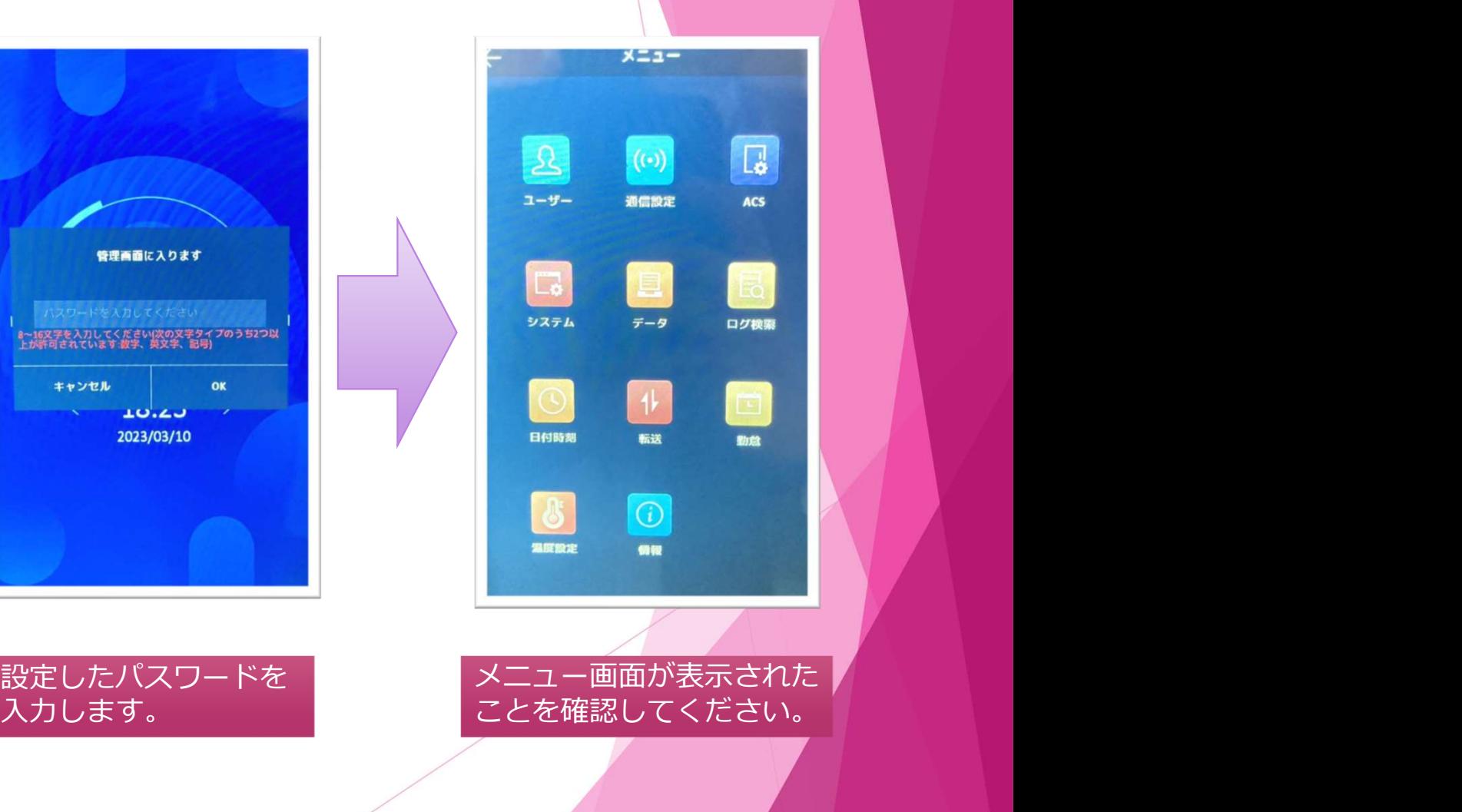

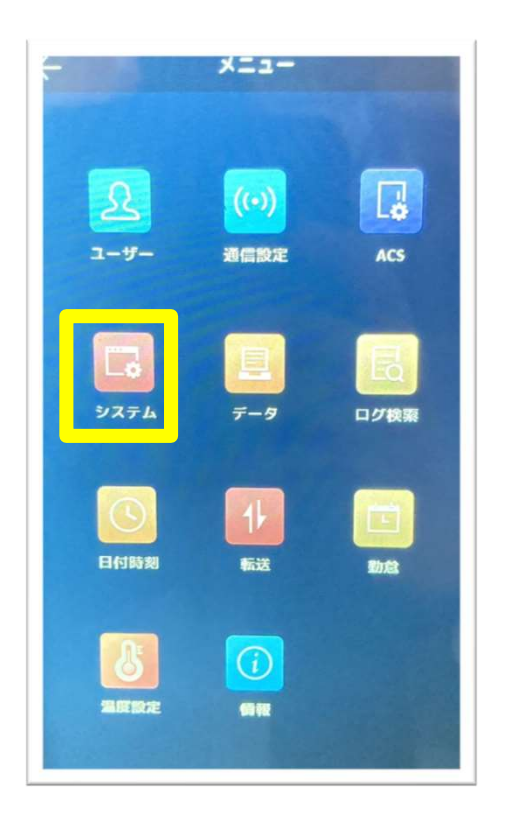

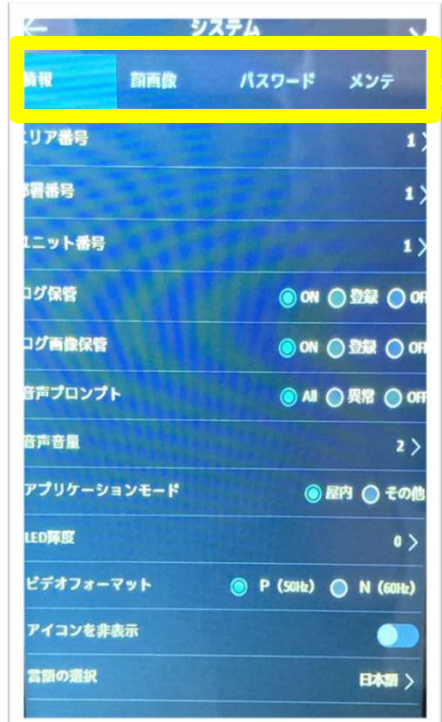

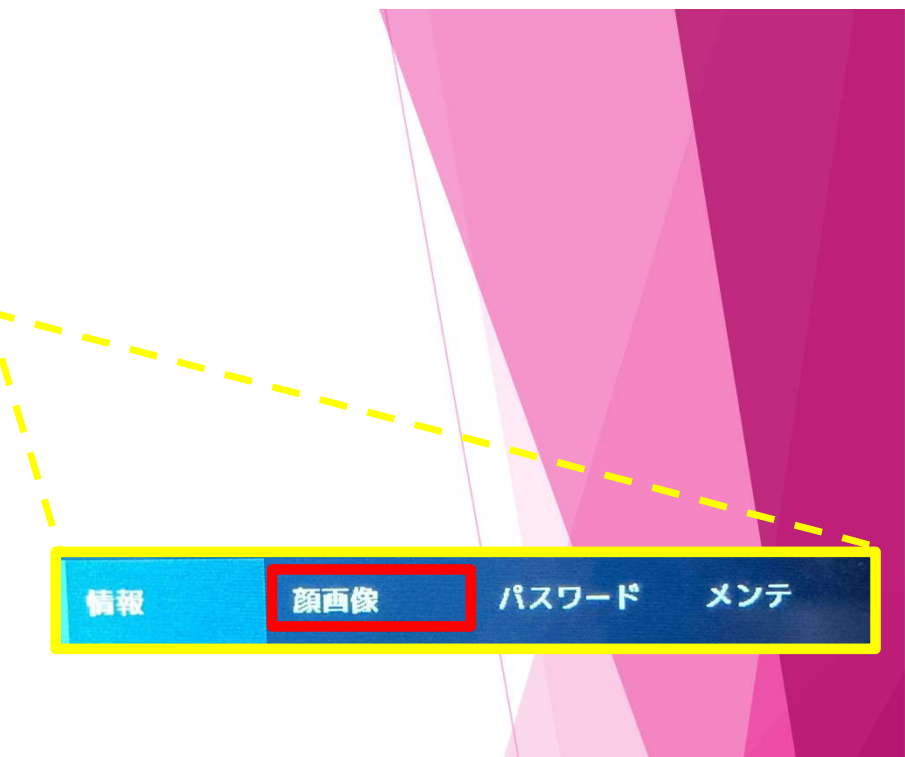

黃枠内の「システム」を │ │ │ │ │ │ │ 最初は「情報」の設定画面が表示されている為、赤枠内の ┃ │ │ │ │ │ │ タップします。 Ⅰ顔画像」をタップし表示を変更します。

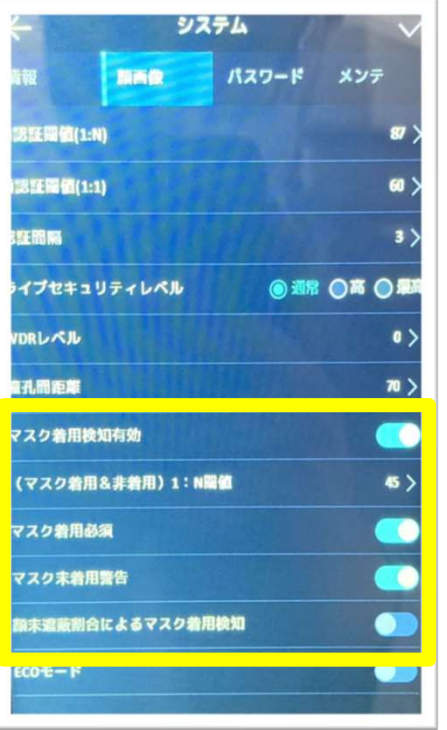

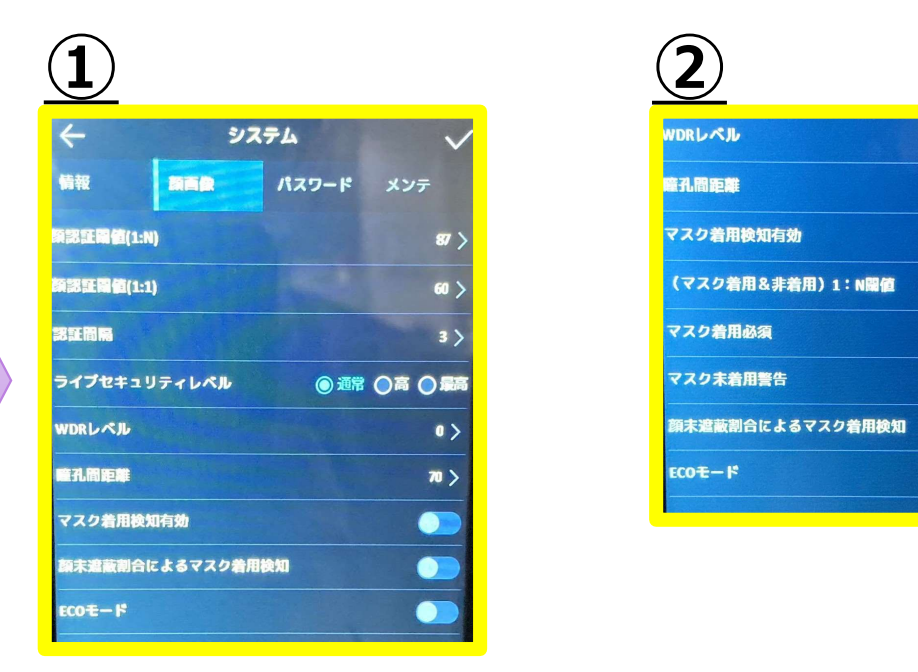

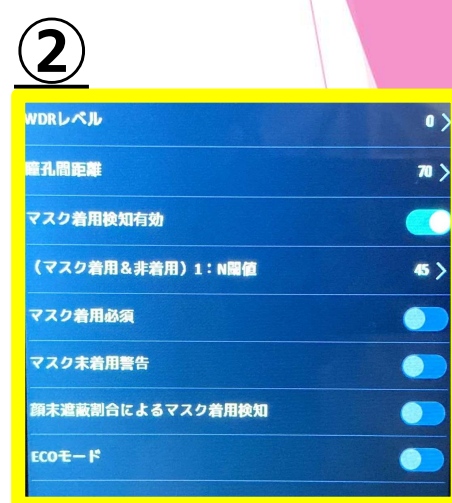

「顔画像」を表示させると <u>①</u>「マスク着用検知有効」をOFFにする 黄枠内のようにマスクに <u>②</u>「マスク着用必須」&「マスク未着用警告」をOFFにする 関する設定が表示されます。 上記2つのどちらかを設定してください。

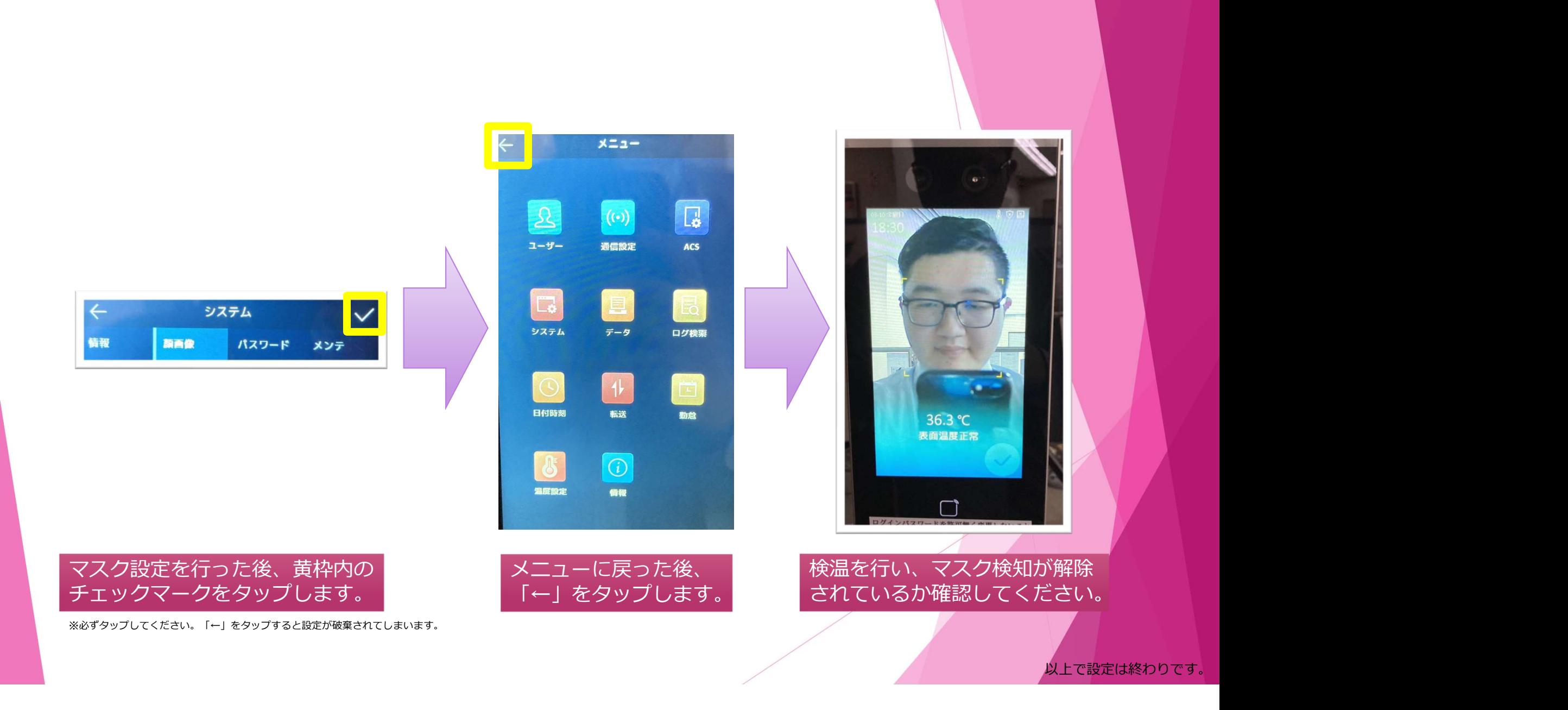

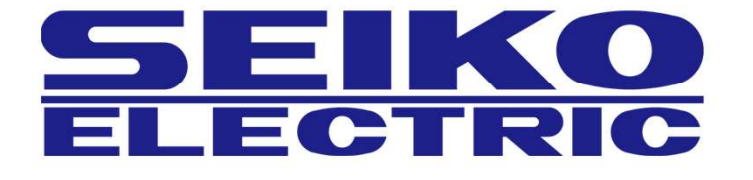

<mark>株式会社正興サービス&エンジニアリング</mark><br>TEL:092-411-4761 FAX:092-411-4767<br>〒<mark>812-0008 福岡県福岡市博多区東光二丁目7番25号</mark>